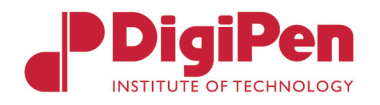

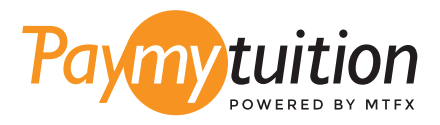

# COMO REALIZAR SEU PAGAMENTO

Pagar mensalidades com o PayMyTuition é seguro, rápido e prático. Siga os passos abaixo para realizar seu pagamento:

## 1 **INSIRA O NOME DA SUA INSTITUIÇÃO**

Acesse **[paymytuition.com](https://www.paymytuition.com/)**. No menu selecione **DigiPen Institute of Technology**, insira o valor do pagamento e o país do qual você está pagando.

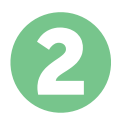

## 2 **SELECIONE O MÉTODO DE PAGAMENTO**

Verifique as opções de pagamento e selecione o seu método de pagamento preferido. As formas de pagamento incluem transferências bancárias, cartões de crédito/débito em sua moeda, pagamentos por eWallet e outras opções locais.

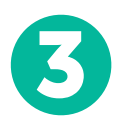

#### 3 **INSIRA SEUS DADOS**

Insira algumas informações básicas, incluindo seu número de estudante. Nós incluiremos estas informações no pagamento para facilitar a identificação do seu pagamento pela equipe da DigiPen Institute of Technology.

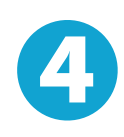

#### 4 **EFETUE SEU PAGAMENTO**

Siga as instruções fornecidas para enviar seus recursos ao **[PayMyTuition](https://www.paymytuition.com/)** através do método de pagamento selecionado.

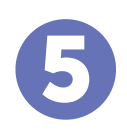

#### 5 **ACOMPANHE E CONFIRME**

Acompanhe seu pagamento a qualquer momento ao realizar o login do **PayMyTuition Dashboard.** Receba mensagens de texto, atualizações de status por e-mail e notificações quando seu pagamento tiver sido confirmado.

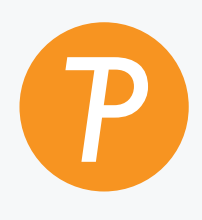

#### **Paymy**tuition

E.U.A. & Canadá Gratuito: 1.855.663.6839 E.U.A. Local: + 201.209.1939 Canadá Local: + 905.305.9053 E-mail: support@paymytuition.com Site: www.paymytuition.com

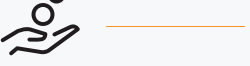

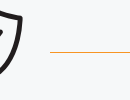

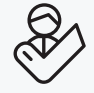

**Taxas excelentes Seguro Suporte**

 $\Omega$